# AWS CodePipeline Plugin

# General Info

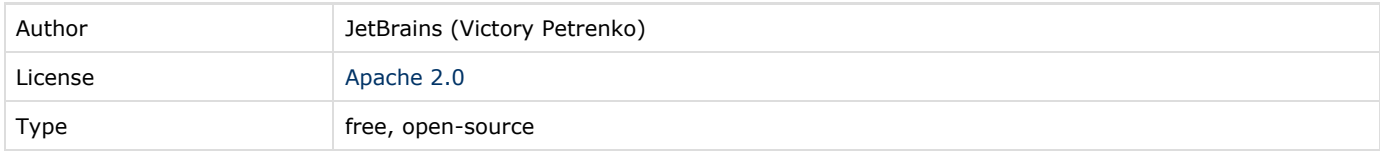

Everybody is encouraged to try the plugin and provide feedback in the [forum](http://devnet.jetbrains.net/community/teamcity/teamcity) or post bugs into the [issue tracker.](http://youtrack.jetbrains.net/issues/TW)

## Download

Latest builds on the public TeamCity server compatible with

[TeamCity 2017.x](https://teamcity.jetbrains.com/repository/download/TeamCityPluginsByJetBrains_AwsCodePipelinePlugin_2017_1_x/.lastSuccessful/aws-codepipeline-plugin.zip)

[TeamCity 10.0](https://teamcity.jetbrains.com/repository/download/TeamCityPluginsByJetBrains_AwsCodePipelinePlugin_10x/.lastSuccessful/aws-codepipeline-plugin.zip)

[TeamCity 9.1](https://teamcity.jetbrains.com/repository/download/TeamCityPluginsByJetBrains_AwsDeveloperToolsSupport_AwsCodePipelinePlugin_BuildA/.lastSuccessful/aws-codepipeline-plugin.zip)

# Plugin Description

The plugin makes a TeamCity build a part of a[n AWS CodePipeline](http://docs.aws.amazon.com/codepipeline/latest/userguide/welcome.html) stage by providing a custom job worker for the TeamCity Build and Test AWS CodePipeline actions.

It adds the AWS CodePipeline Action build trigger which polls the AWS CodePipeline for jobs. After the trigger detects a job, it adds a build to the queue. The build downloads input artifacts (depending on the AWS CodePipeline TeamCity action settings), runs the configured build steps and, in case of a successful build, publishes output artifacts to the AWS S3 for usage in the subsequent CodePipeline stages.

See [Building End-to-End Continuous Delivery and Deployment Pipelines in AWS and TeamCity](https://aws.amazon.com/blogs/devops/building-end-to-end-continuous-delivery-and-deployment-pipelines-in-aws-and-teamcity/) for step-by step instructions.

# TeamCity Versions Compatibility

The plugin is compatible with TeamCity 9.1 and newer.

# Installation instructions

Download aws-pipeline-plugin.zip and [install the plugin](https://confluence.jetbrains.com/display/TCDL/Installing+Additional+Plugins#InstallingAdditionalPlugins-InstallingTeamCityplugins) on the TeamCity server.

#### **Prerequisites**

To use the plugin, you need to have a correctly pre-configured AWS resources including:

- An IAM user or a role with sufficient permissions for TeamCity to access AWS services
- A CodePipeline pipeline.

For more information on configuring a CodePipeline pipeline and the required resources, see [CodePipeline documentation.](http://docs.aws.amazon.com/codepipeline/latest/userguide/getting-started.html)

You may be charged money for using the above-mentioned resources.

## Security settings

The currently supported [credentials types](http://docs.aws.amazon.com/general/latest/gr/aws-sec-cred-types.html) are AWS account access keys (access key ID and secret access key) or temporary access keys received from the AWS security token service by assuming a role.

Both types are supported by the AWS CodePipeline Action build trigger via the [default credential provider chain](http://docs.aws.amazon.com/AWSSdkDocsJava/latest/DeveloperGuide/credentials.html#id1).

#### ActionID property

To identify an action when making requests to the CodePipeline, the plugin needs the ActionID property. The value must be unique and match the corresponding field in the TeamCity Action settings in the CodePipeline, and satisfy the regular expression pattern:  $[a-zA-Z0-9-1+1]$  and have length  $\leq 20$ .

### Action input and output artifacts

CodePipeline TeamCity Build and Test actions can have from 0 to 5 input and/or output artifacts.

If any input artifacts are configured for the corresponding CodePipeline TeamCity action, they are downloaded from the S3 to the temporary directory before the build starts. The folder is specified by the codepipeline.artifact.input.folder [configura](https://confluence.jetbrains.com/display/TCDL/Configuring+Build+Parameters) [tion parameter](https://confluence.jetbrains.com/display/TCDL/Configuring+Build+Parameters) which is by default *&system.teamcity.build.tempDir %/CodePipeline/input.* 

In the directory each input artifact can be found by artifact name, e.g. if TeamCity CodePipeline action is a part of a pipeline, has an input artifact named MyApp and the previous action has uploaded some zip file for this artifact name - then during the corresponding TeamCity build, the artifact will be available as \*codepipeline.artifact.input.folder\*/MyApp.zip.

Similarly, after the build finishes, the files found under the artifact output folder specified by the codepipeline.artifact.outp ut.folder [configuration parameter](https://confluence.jetbrains.com/display/TCDL/Configuring+Build+Parameters) (which is %system.teamcity.build.tempDir%/CodePipeline/output by default) are uploaded to the S3. Each artifact must be represented by an <artifact\_name>.zip archive, e.g. to publish some zip file as an artifact named MyAppBuild, place it to %codepipeline.artifact.output.folder%/MyAppBuild.zip. You can achieve this, for example, by adding a Command line build step to your build which runs

cp MyAppBuild.zip %codepipeline.artifact.output.folder%/

It's recommended by the AWS to use one of zip, tar, tar.gz (tgz) archive types to package artifacts for the AWS CodePipeline.

#### Trigger poll interval

By default TeamCity build triggers are polled every 20 seconds. To change this period for the AWS CodePipeline Action build trigger, specify codepipeline.poll.interval [configuration parameter.](https://confluence.jetbrains.com/display/TCDL/Configuring+Build+Parameters)

## Development links

Public repository: [https://github.com/JetBrains/teamcity-aws-codepipeline-plugin.](https://github.com/JetBrains/teamcity-aws-codepipeline-plugin)

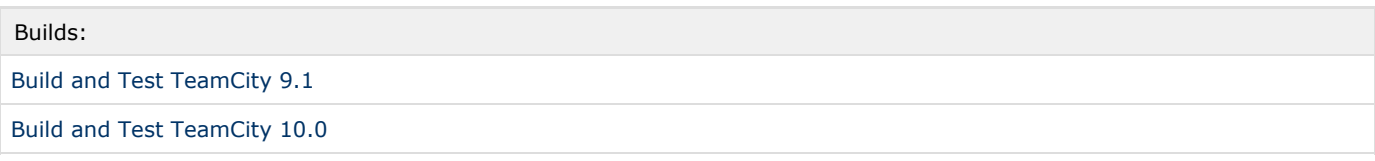

## Feedback

The plugin is in active development. Everybody is encouraged to try the plugin and provide feedback in the [forum](http://devnet.jetbrains.net/community/teamcity/teamcity) or post bugs into the [issue tracker](http://youtrack.jetbrains.net/issues/TW).

# Related Links

Original [issue](https://youtrack.jetbrains.com/issue/TW-42950) in the tracker.